## **Выпускная квалификационная работа на тему:**

*«*Разработка информационно-справочная система по учебным заведениям города Батайска на базе MS Access»

Разработчик: студент группы П43

Альшевский А.В.

#### **Понятие «Информационно-справочная система»**

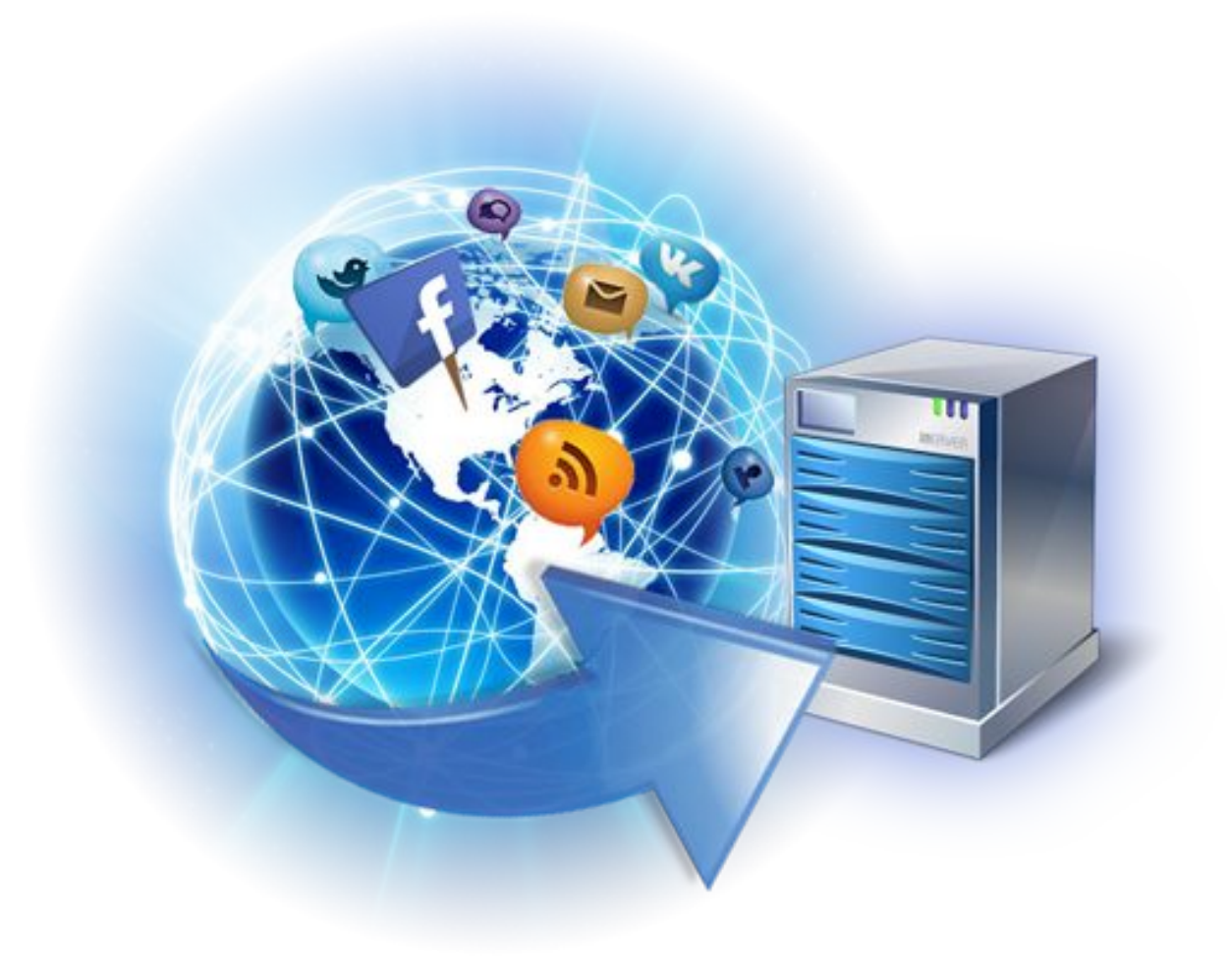

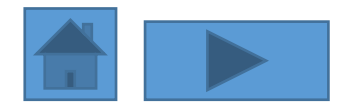

# **Виды и типы образовательных учреждений**

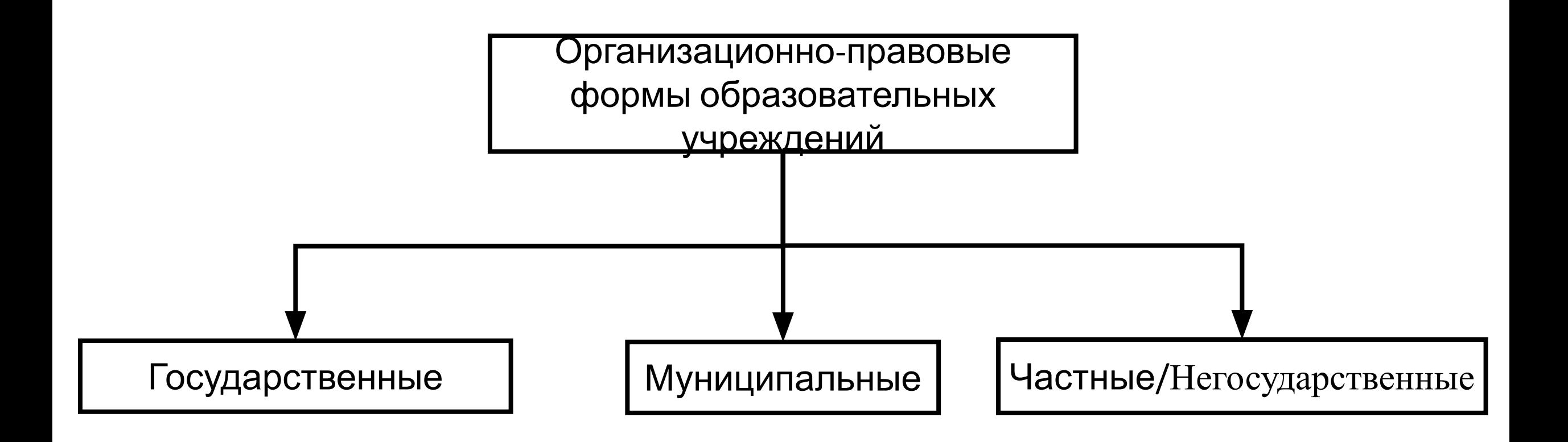

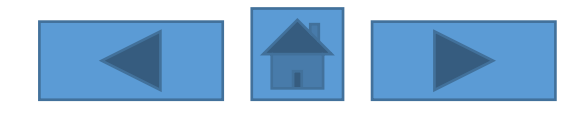

# **Типы учебных заведений**

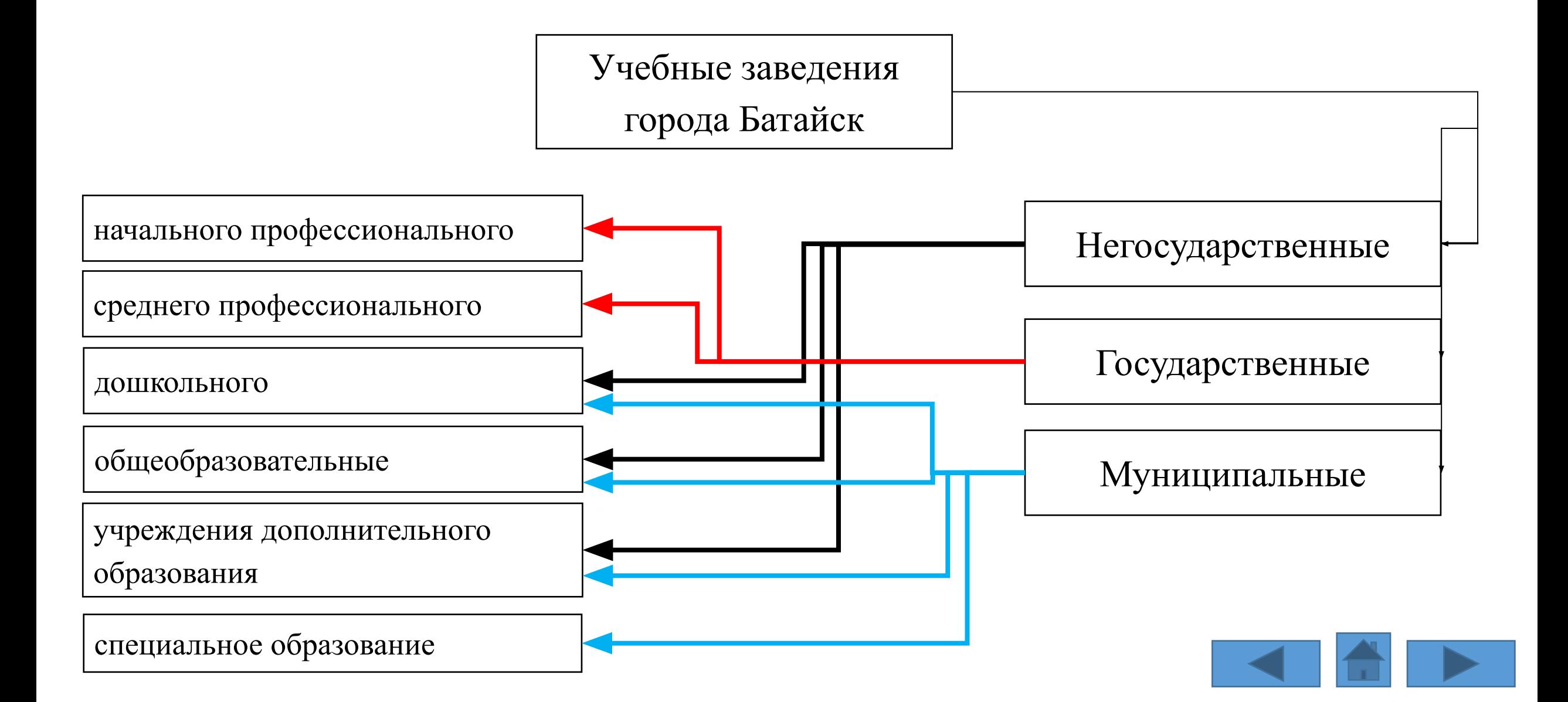

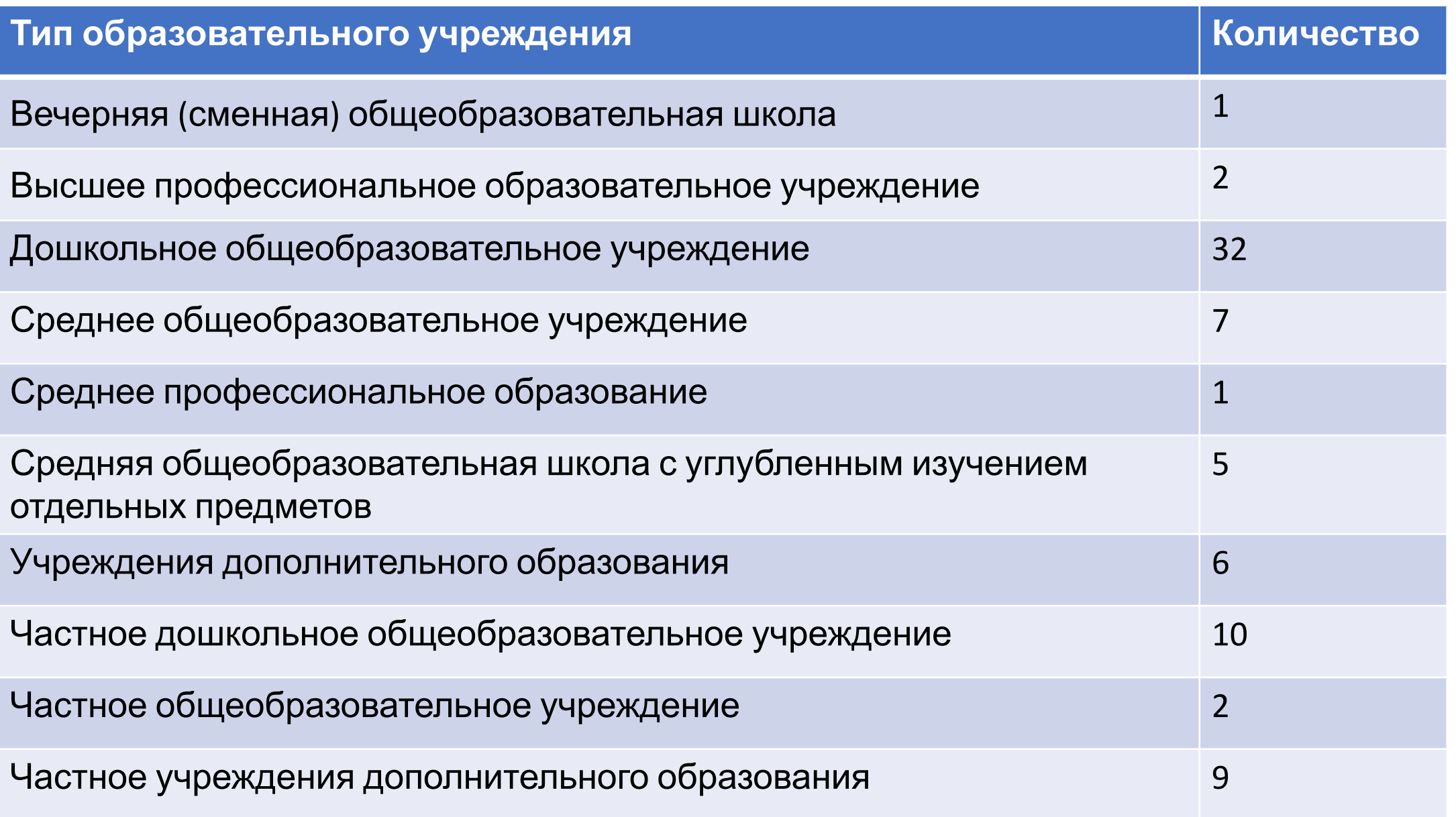

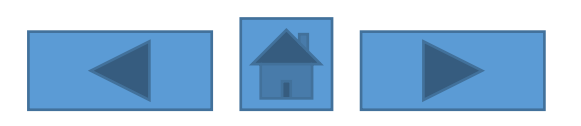

## **Физической модель информационно-справочной системы**

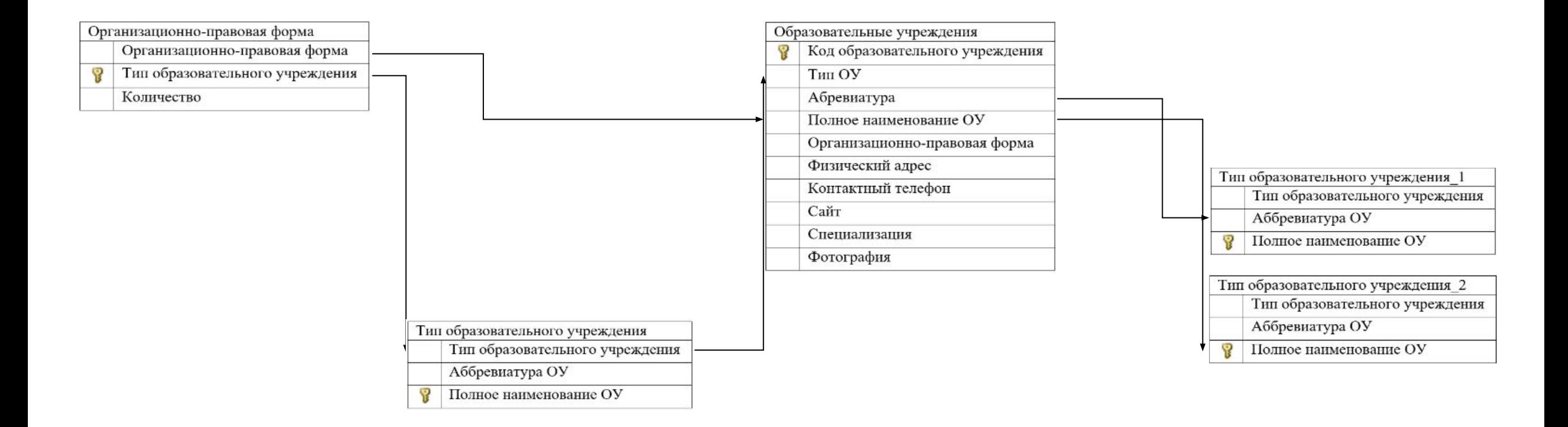

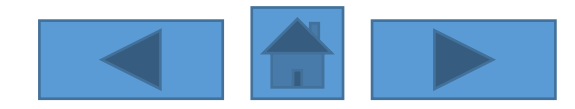

#### **Разработка информационной справочной системы Создание таблиц**

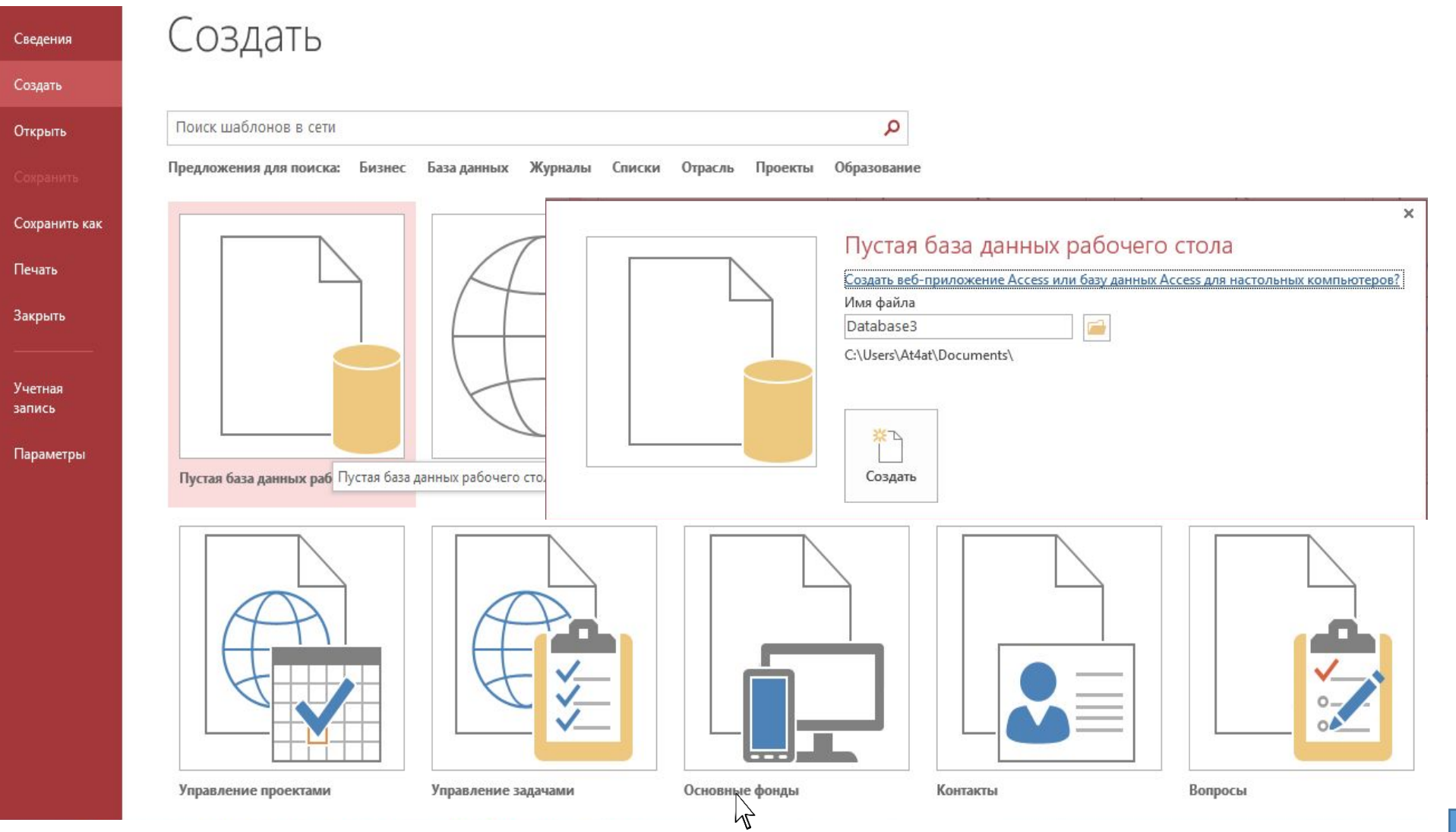

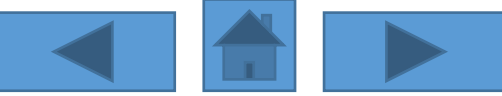

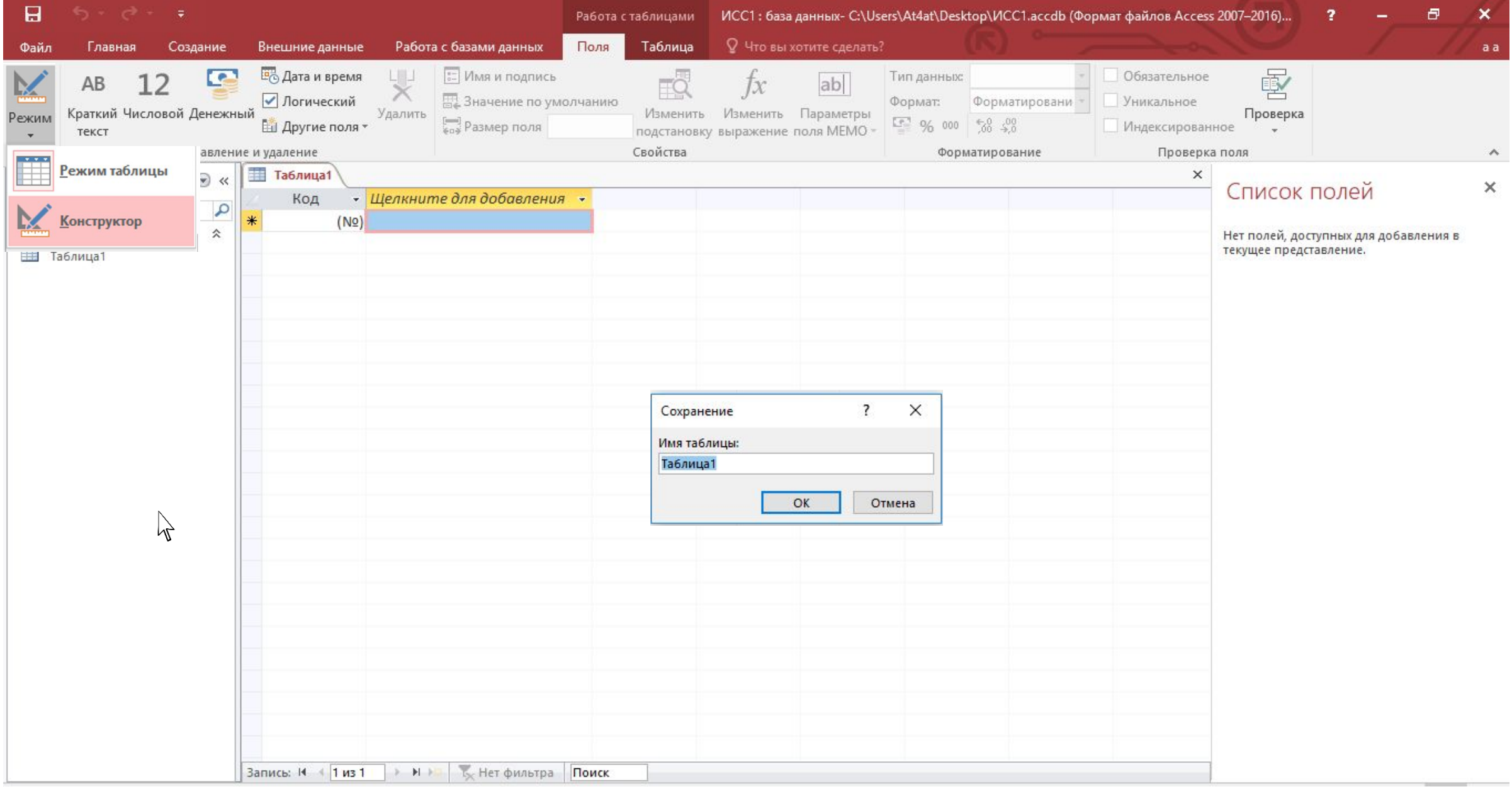

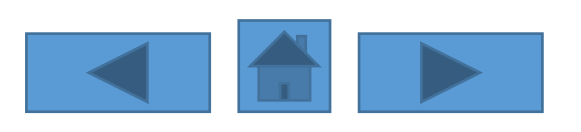

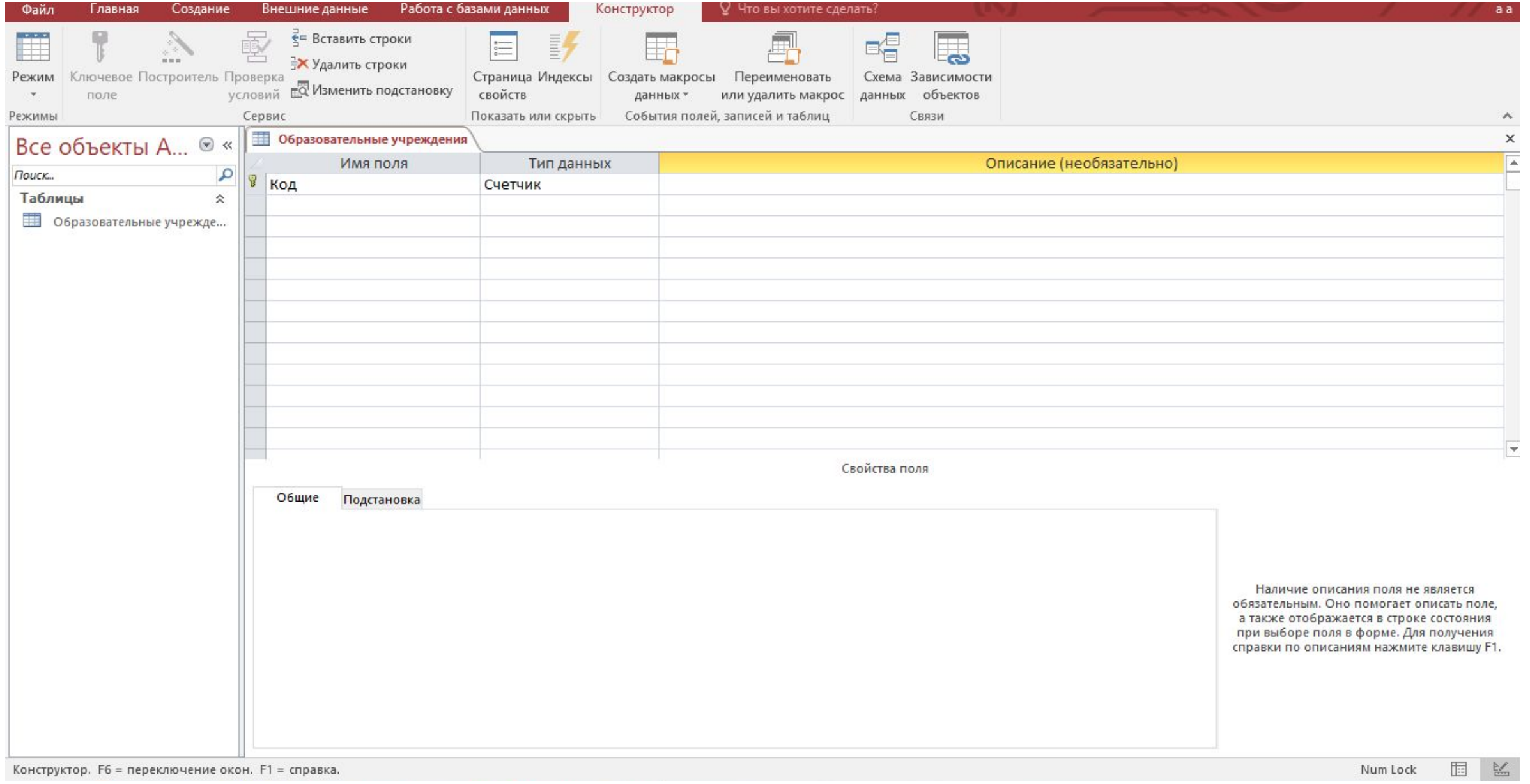

Конструктор. F6 = переключение окон. F1 = справка.

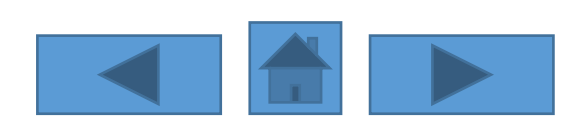

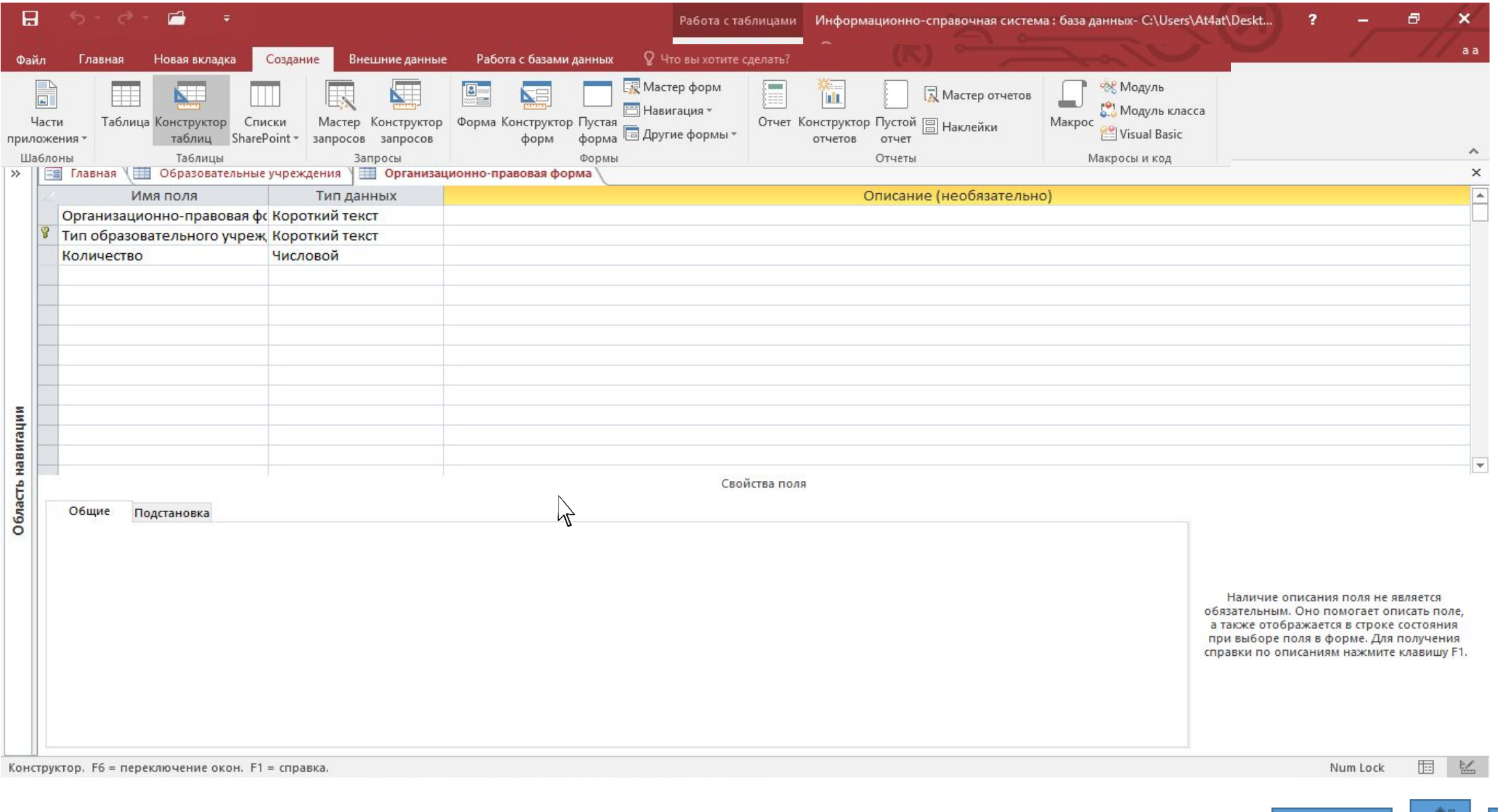

![](_page_9_Picture_1.jpeg)

![](_page_10_Picture_4.jpeg)

![](_page_10_Picture_5.jpeg)

![](_page_10_Picture_2.jpeg)

![](_page_11_Picture_3.jpeg)

![](_page_11_Picture_1.jpeg)

Создание подстановки

Задайте ширину столбцов, которые содержит поле подстановки.

Перетащите правую границу заголовка столбца на нужную ширину или дважды щелкните ее для автоматического подбора ширины.

○Скрыть ключевой столбец (рекомендуется)

![](_page_12_Picture_16.jpeg)

![](_page_12_Picture_5.jpeg)

![](_page_13_Picture_102.jpeg)

![](_page_13_Picture_1.jpeg)

#### **Создание схемы данных**

![](_page_14_Figure_1.jpeg)

![](_page_14_Picture_2.jpeg)

![](_page_15_Figure_0.jpeg)

![](_page_15_Picture_1.jpeg)

# **Заполнение таблиц**

![](_page_16_Picture_9.jpeg)

![](_page_16_Picture_2.jpeg)

![](_page_17_Picture_3.jpeg)

![](_page_17_Picture_1.jpeg)

![](_page_18_Picture_3.jpeg)

![](_page_18_Picture_1.jpeg)

## **Создание форм**

![](_page_19_Figure_1.jpeg)

![](_page_19_Picture_42.jpeg)

![](_page_19_Picture_3.jpeg)

![](_page_20_Picture_3.jpeg)

![](_page_20_Picture_1.jpeg)

**ЕВ** Образовательные учреждения

![](_page_21_Picture_11.jpeg)

![](_page_21_Picture_2.jpeg)

![](_page_22_Picture_1.jpeg)

#### Образовательные учреждения

![](_page_23_Picture_12.jpeg)

![](_page_23_Picture_3.jpeg)

![](_page_24_Figure_0.jpeg)

![](_page_24_Picture_1.jpeg)

# **Создание запросов**

![](_page_25_Picture_7.jpeg)

![](_page_25_Picture_2.jpeg)

![](_page_26_Picture_3.jpeg)

![](_page_26_Picture_1.jpeg)

Образовательные учр...  $\star$ ∸ В Код образователь

#### Учрежджения доп образования

![](_page_27_Picture_24.jpeg)

![](_page_27_Picture_25.jpeg)

![](_page_27_Picture_5.jpeg)

#### **Создание запроса на основе критерия пользователя**

Выборка по краткому наименованию ОУ

![](_page_28_Picture_21.jpeg)

![](_page_28_Picture_22.jpeg)

![](_page_28_Picture_4.jpeg)

![](_page_29_Picture_3.jpeg)

![](_page_29_Picture_1.jpeg)

# **Создание отчётов**

![](_page_30_Picture_6.jpeg)

![](_page_31_Picture_4.jpeg)

#### Выборка по краткому наименованию ОУ

![](_page_32_Picture_5.jpeg)

![](_page_32_Picture_2.jpeg)

![](_page_33_Picture_14.jpeg)

![](_page_33_Picture_1.jpeg)

![](_page_34_Figure_0.jpeg)

![](_page_35_Picture_3.jpeg)

![](_page_36_Picture_7.jpeg)

![](_page_37_Picture_3.jpeg)

![](_page_37_Picture_1.jpeg)

![](_page_38_Picture_0.jpeg)

![](_page_38_Picture_1.jpeg)

![](_page_38_Picture_2.jpeg)

![](_page_38_Picture_3.jpeg)

Список отчётов

![](_page_38_Picture_5.jpeg)

![](_page_38_Picture_6.jpeg)

Отчёты по запросам

![](_page_38_Picture_8.jpeg)

Отчёты по запросам на выборку данных

![](_page_38_Picture_10.jpeg)

![](_page_38_Picture_11.jpeg)

![](_page_38_Picture_12.jpeg)

![](_page_39_Picture_3.jpeg)

![](_page_39_Picture_1.jpeg)

![](_page_40_Picture_3.jpeg)

![](_page_40_Picture_1.jpeg)

![](_page_41_Picture_25.jpeg)

![](_page_42_Picture_0.jpeg)

![](_page_42_Picture_1.jpeg)

![](_page_43_Picture_3.jpeg)

![](_page_43_Picture_1.jpeg)

![](_page_44_Picture_4.jpeg)

![](_page_44_Picture_1.jpeg)